## **Exam Form Filling and Submission Procedure**

## Apply For FE SEM-I and SEM-II (Regular or KT Students) Examination

**WEB Link** 

 $\downarrow$ 

mu.ac.in

 $\downarrow$ 

**Examinations and results** 

~

**Examination** 

 $\mathbf{\downarrow}$ 

Pre-exam form for engineering students

 $\downarrow$ 

(Here exam form will open)

 $\mathbf{\psi}$ 

**Select Type: - Regular or Repeater (KT)** 

 $\mathbf{\downarrow}$ 

**Program (Pattern) Select:-**

**CBCS** (for regular student)

**CBSGS (for Repeater/KT Student)** 

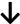

| College name                                                  |
|---------------------------------------------------------------|
| <b>↓</b>                                                      |
| Name in English                                               |
| <b>↓</b>                                                      |
| Name in Marathi                                               |
| <b>↓</b>                                                      |
| Gender                                                        |
| <b>↓</b>                                                      |
| Category (Caste)                                              |
| <b>↓</b>                                                      |
| Select: Non-EBC or EBC                                        |
| <b>↓</b>                                                      |
| Complete Postal Address                                       |
| <b>\</b>                                                      |
| Submit the Form                                               |
| <b>↓</b>                                                      |
| Take a printout                                               |
| <b>↓</b>                                                      |
| Submit the College Copy Chalan to Exam section (Room No. 114) |